## **1ere étape - L'observatoire des saisons : créer son compte**

- Aller sur le site : <https://www.obs-saisons.fr/>
- Cliquer en haut à droite sur « Connexion »

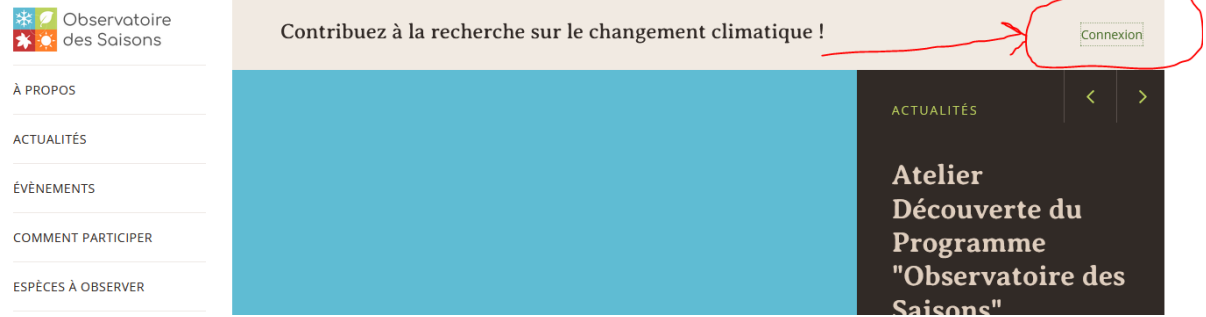

- En bas de la page, aller dans la rubrique « Créer son compte »

Remplir l'adresse mail, le mot de passe et cliquer sur « s'inscrire »

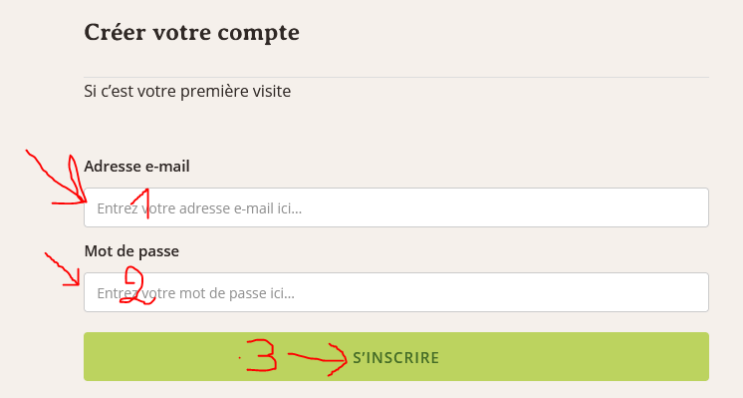

- Cliquer sur le lien d'activation reçu sur votre boîte mail
- Remplir les champs demandés puis valider

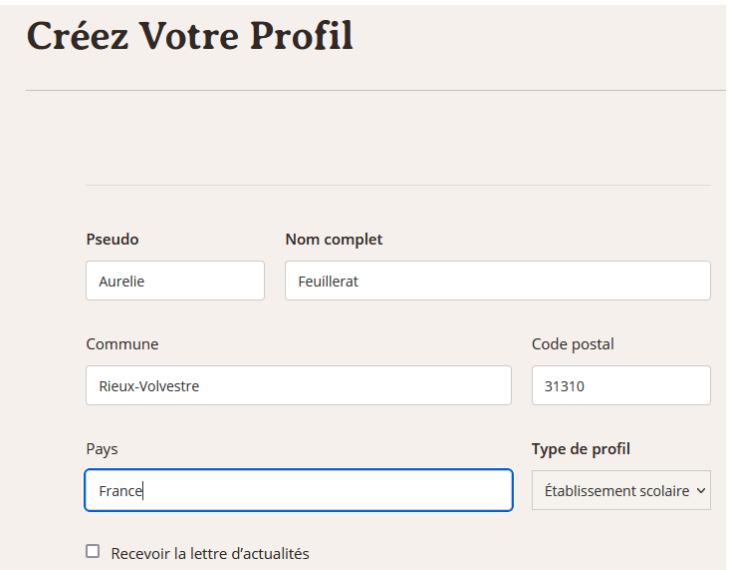